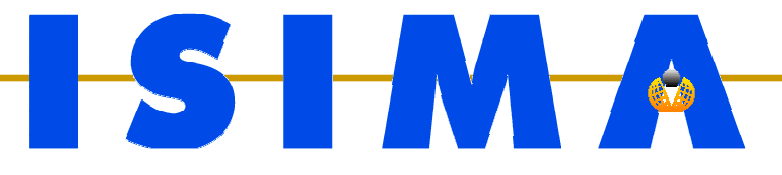

## **PARTIEV**

# **Interfaces graphiquesavec Qt**

**Luc TourailleChristophe DuhamelBruno Bachelet**

### **Bibliothèque Qt**

- Sortie de Qt 1.0 en 1996
	- □ Par la société Trolltech (puis Qt Software, et maintenant Nokia)  $\Box$
	- $\Box$ Bibliothèque objet de composants graphiques
	- $\Box$ Mais bien d'autres choses: réseau, BDD, XML…
- $\mathcal{L}_{\text{max}}$  KDE initié en 1997
	- **Reposant sur les composants Qt**  $\Box$
	- $\Box$  Problème de licence incompatible GNU $\Rightarrow$  création de GTK pour Gnome
- $\mathcal{L}^{\mathcal{L}}$  Actuellement en licence double
	- □ Version gratuite : licence libre (LGPL ou GPL)  $\Box$
	- $\Box$ Version payante : licence commerciale + support & mises à jour
- $\mathcal{L}_{\mathcal{A}}$  Portable sur différentes plateformes
	- $\Box$ Linux
	- □ MS Windows
	- $\Box$ Mac OS
- Actuellement version 4.7

### **Interfaces graphiques**

#### ■ Histoire

- □ 1973 : Premier ordinateur avec interface graphique, Xerox Alto
- $\Box$ 1980 : Premier système graphique populaire, Apple II
- $\Box$ 1984 : X11 (libre, en C)
- $\Box$ 1989 : NextStep (système / interface objet)
- $\Box$ 1990 : Windows 3.1 (MFC essentiellement en C au début)
- $\Box$ 1995 : Java avec AWT, puis Swing
- **Actuellement** 
	- □ C++ : Qt, GTK+
	- <mark>□</mark> Java : Swing
	- $\Box$ C# : composants .net
	- $\Box$  C : X11, GTK, TCL/TK

#### **Interfaces graphiques objets (1/2)**

#### **Ensemble de composants graphiques**

- $\Box$ Appelés aussi «widgets»
- □ Bibliothèque ⇒ widgets de base<br>□ Lin type de widget une classe  $\Box$
- $\Box$ Un type de widget  $=$  une classe
- □ Réutilisation
	- **Par héritage: extension d'un type de widget** Π
	- M. Par composition: assemblage de widgets

#### T **Type de composants**

- □ Widgets de haut niveau
	- Fenêtre, boîte de dialogue… M.
- $\Box$  Widgets de bas niveau
	- Bouton, label, zone de texte, case à cocher, bouton radio… M.
- □ Composants invisibles
	- π Actions, événements (e.g. clic de souris), conteneur…

#### **Interfaces graphiques objets (2/2)**

#### $\mathcal{L}_{\mathcal{A}}$ Interaction entre les composants

- $\Box$  Inhérent à tout système objet
	- Mécanisme classique des messages
- $\Box$  Mécanisme de message basé sur les événements
	- × Un objet subit un événement <sup>⇒</sup> répercussion sur d'autres
- M. Gestion des événements
	- □ Mécanisme des «écouteurs» (e.g. Java / Swing)  $\Box$ 
		- Utilisation du design pattern observateur
		- $\overline{\phantom{a}}$ Les écouteurs s'enregistrent auprès du widget qu'ils surveillent
		- Le widget subit un événement ⇒ les écouteurs sont informés<br>Méconieme des «eigneux» prenesé per Ot
	- □ Mécanisme des «signaux» proposé par Qt
		- Liaison entre deux méthodes: le «signal» et le «slot»
		- Signal déclenché <sup>⇒</sup> slot appelé

### **Exemple simple en Qt (1/7)**

Fichier «**NumberDisplay.hpp**»

```
#ifndef NUMBERDISPLAY_HPP
#define NUMBERDISPLAY_HPP
```

```
#include <QtGui/QWidget>
```
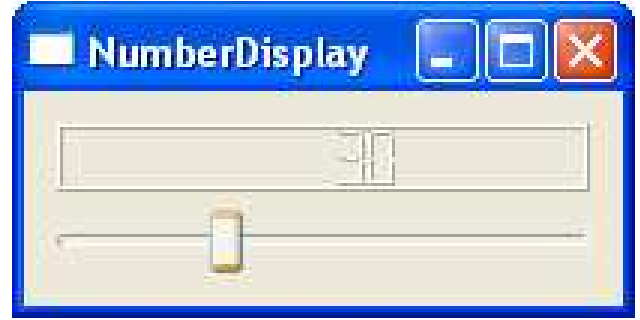

```
class NumberDisplay : public QWidget
{Q_OBJECTpublic:
NumberDisplay(QWidget * parent = 0);
};
```

```
#endif // NUMBERDISPLAY_HPP
```
### **Exemple simple en Qt (2/7)**

- $\mathbb{R}^n$ ■ Extension d'un widget par héritage Ici, extension de **QWidget**, classe de base de tous les widgets  $\Box$
- En plus de l'héritage, la macro **Q\_OBJECT**
	- $\Box$ Indique que la classe représente un objet Qt
	- $\Box$  Rajoute des membres permettant de supporter le mécanisme de messages Qt (entre autres)
- **Un code Qt ne se compile pas directement** 
	- $\Box$  Phase de précompilation supplémentaire
		- Génération du code des membres ajoutés par **Q\_OBJECT**k.
		- k. Génération du code de gestion des signaux/slots
		- k. Par le programme **moc**
			- A partir du fichier «**NumberDisplay.hpp**»  $\Box$
			- $\Box$ Génération du fichier «**moc\_NumberDisplay.cpp**»

### **Exemple simple en Qt (3/7)**

#### Fichier «**NumberDisplay.cpp**»

```
#include "NumberDisplay.hpp"
#include <QtGui/QLCDNumber>
#include <QtGui/QSlider>
#include <QtGui/QVBoxLayout>
```

```
NumberDisplay::NumberDisplay(QWidget *parent)
```

```
: QWidget(parent)
```
**{**

**}**

```
QLCDNumber * number = new QLCDNumber;
QSlider * slider = new QSlider(Qt::Horizontal);
QVBoxLayout * mainLayout = new QVBoxLayout;
mainLayout->addWidget(number);
mainLayout->addWidget(slider);setLayout(mainLayout);
```

```
connect(slider, SIGNAL(valueChanged(int)),
       number, SLOT(display(int)));
```
### **Exemple simple en Qt (4/7)**

- **Création de deux widgets** 
	- La barre **QSlider**
	- L'affichage LCD **QLCDNumber**
- Remarque: «**new**» mais aucun «**delete**»
	- □ Le <mark>Qwidget</mark> se charge de la destruction de ses composants
	- $\Box$ Destruction parent <sup>⇒</sup> destruction enfants
- **Mécanisme de messages** 
	- Méthode **connect()** relie deux méthodes
		- $\overline{\mathbb{R}^2}$ Signal: méthode déclencheuse
		- k. Slot: méthode déclenchée
	- $\Box$ Deux macros **SIGNAL** et **SLOT**
	- $\Box$  Lorsque **slider.valueChanged(int)** déclenchée ⇒ **number.display(int)** exécutée

#### **Exemple simple en Qt (5/7)**

Fichier «**main.cpp**»

```
#include <QtGui/QApplication>
#include "NumberDisplay.hpp"
```

```
int main(int argc, char *argv[])
{QApplication a(argc, argv);
```

```
NumberDisplay w;
w.show();
```
**}**

```
return a.exec(); // boucle principale
```
#### **Exemple simple en Qt (6/7)**

Fichier projet «**NumberDisplay.pro**»

```
QT += core gui # modules Qt requis
```

```
TARGET = NumberDisplay # nom de l'exécutable
TEMPLATE = app # type de projet
```

```
SOURCES += main.cpp NumberDisplay.cpp
HEADERS += NumberDisplay.hpp
```
**LIBS += -L/usr/local/lib –lboost\_regex INCLUDEPATH += /usr/local/boost\_1\_47\_0**

**• Possibilité de générer un squelette de fichier projet** - **qmake -project**

#### $\mathbb{R}^n$ Pré-construction : **qmake**

 $\Box$  Génération d'un makefile □ Génération d'un makefile spécifique à l'environnement, avec les paramètres du fichier projet

- $\Box$ Support de plusieurs compilateurs
- $\mathbb{R}^n$  Construction : **make**
	- Invocation de **qmake** si fichier projet modifié  $\Box$
	- $\Box$  Appel du préprocesseur **moc**
		- Création du fichier «**moc\_NumberDisplay.cpp**»k.
	- $\Box$ □ Compilation du projet
- **Possibilité d'utiliser un autre moteur de production** (Autotools, CMake, ...)

#### **Classe QObject**

#### ■ Qt est une architecture objet

- $\Box$ Repose sur la classe **QObject** et l'outil **moc**
- En dérivant de la classe **QObject**
	- $\Box$ Gestion de la mémoire facilitée
	- $\Box$ Mécanisme des signaux et slots
	- $\Box$ Mécanisme des propriétés
	- $\Box$ Introspection avec la classe **QMetaObject**

#### F. **moc** permet l'implémentation de ces mécanismes

#### L. Arborescence d'objets

- $\Box$ Un **QObject** peut avoir un parent et des enfants (**QObject**s)
- $\Box$ Un parent "possède" ses enfants : il les détruit quand il est détruit
- ⇒ Allocation dynamique des objets (sauf éventuellement les racines)
- Très utile pour les interfaces graphiques
	- $\Box$ Imbrication de widgets
- Affectation du parent
	- $\Box$ □ À la construction
	- $\Box$ Lors de l'ajout <sup>à</sup> un conteneur

#### **Gestion de la mémoire (2/4)**

#### **Service Service Exemple d'arborescence**

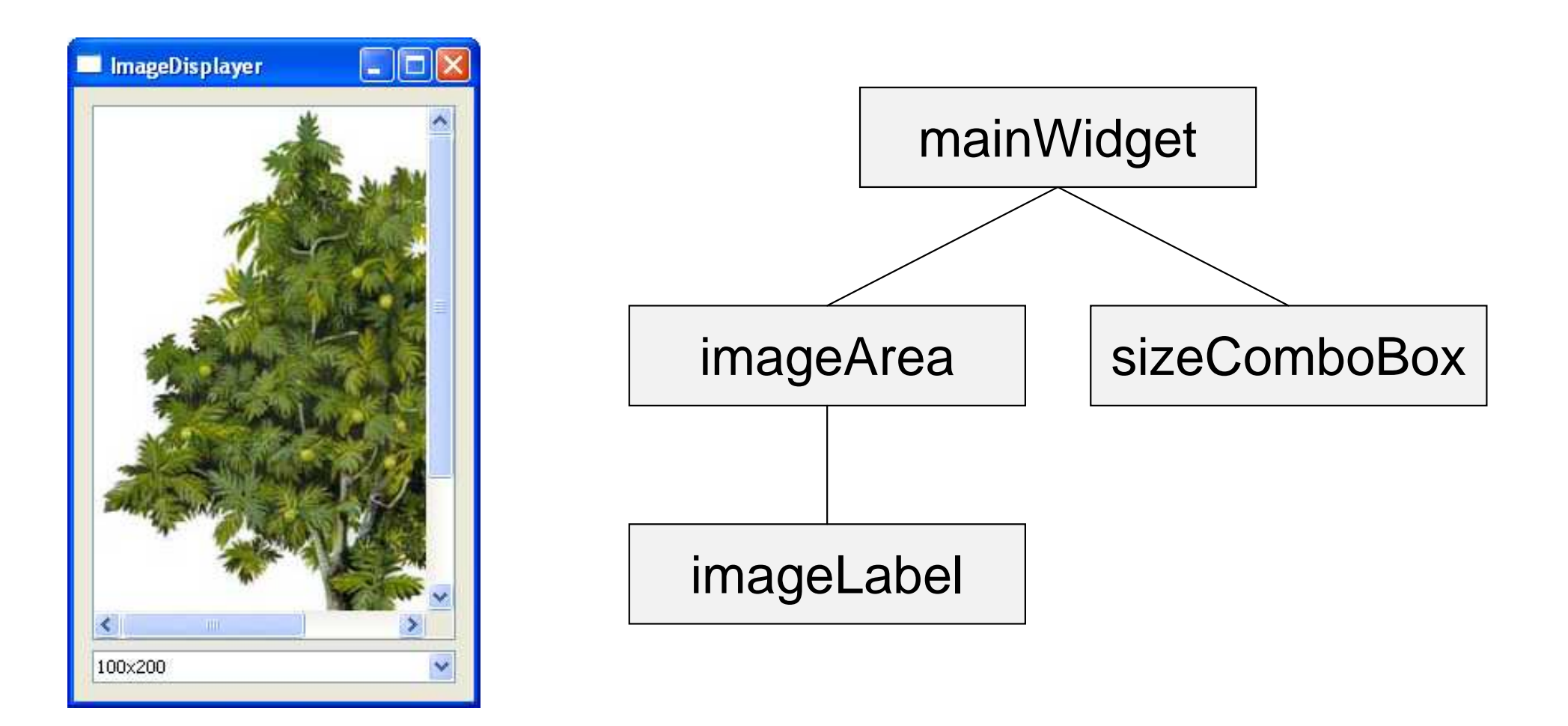

```
int main(int argc, char *argv[])
{QApplication a(argc, argv);
    QLabel * imageLabel = new QLabel;
   imageLabel->setPixmap(QPixmap("arbre.jpg"));QScrollArea * imageArea = new QScrollArea;
   imageArea->setWidget(imageLabel);
// imageArea parent de imageLabel
    QComboBox * sizeComboBox = new QComboBox;
   sizeComboBox->addItem("100x200");
sizeComboBox->addItem("200x400");[...]
```
#### **Gestion de la mémoire (4/4)**

```
[...]
QVBoxLayout * layout = new QVBoxLayout;
layout->addWidget(imageArea);
layout->addWidget(sizeComboBox);QWidget mainWidget;
mainWidget.setLayout(layout);
// mainWidget parent de imageArea et de sizeComboBox
mainWidget.show();return a.exec();
// destruction de mainWidget
// ⇒ destruction de sizeComboBox
// ⇒ destruction de imageArea
// ⇒ destruction de imageLabel
```
**}**

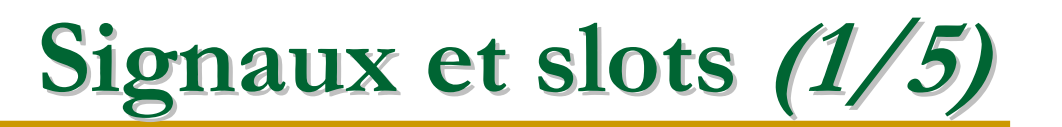

- Signaux et slots rendent les composants réutilisables
- Mécanisme qui permet de relier librement les interfaces de composants
- Signal associé à un événement sur un objet
	- □ Signal = «méthode sans code» de l'objet
	- $\Box$ Evénement = clic souris, touche clavier…
- **Un signal est relié à un ou plusieurs slots** 
	- □ Slots = méthodes sur d'autres objets
	- $\Box$ Evénement se produit <sup>⇒</sup> appel des slots connectés
- F. **Un signal peut inclure des valeurs** 
	- □ Exemple précédent: valeur de la réglette transmise à l'afficheur  $\Box$

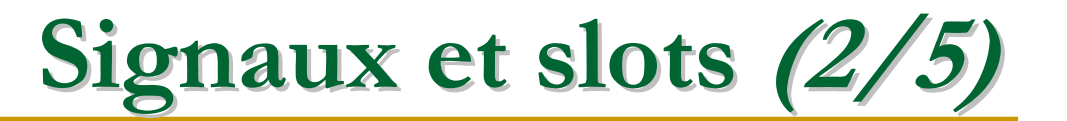

 $\overline{\mathbb{R}}$ Exemple «**Recepteur.hpp**»

```
#include <QtCore/QObject>
class Recepteur : public QObject
{Q_OBJECT
public slots:
    void recevoir(int value)
    {std::cout << "Reception : " << value << '\n';
    }};
```
- M. **Q\_OBJECT** nécessaire dès qu'un dispositif Qt est utilisé  $\Box$ A l'exception de la gestion de la mémoire
- **The Co** Sections «**slots**» pour lister les slots (publics, protégés, privés)

#### **Signaux et slots (3/5)**

 $\mathcal{L}^{\mathcal{L}}$ Exemple «**Compteur.hpp**»

```
class Compteur : public QObject
{Q_OBJECTpublic:
explicit Compteur(int valeurInitiale =
0)void incrementer();
signals:
void valeurIncrementee(int nouvelleValeur);
private:
int valeur_;
};Compteur::Compteur(int valeurInitiale)
    : valeur_(valeurInitiale) 
{}void Compteur::incrementer()
{++valeur_;
emit valeurIncrementee(valeur_);
}
```
#### **Signaux et slots (4/5)**

```
\left\lfloor \cdot \right\rfloor Exemple «Valeur.hpp»
```

```
class Valeur : public QObject
{Q_OBJECTpublic:
Valeur();
void set(int nouvelleValeur);
signals:
void valeurModifiee(int nouvelleValeur);
private:
int valeur_;
};Valeur::Valeur()
: valeur_(
0){}void Valeur::set(int nouvelleValeur)
{valeur_ = nouvelleValeur;
    emit valeurModifiee(valeur_);
}
```
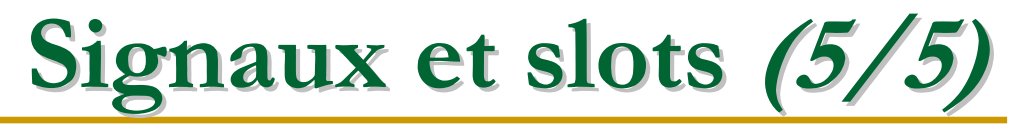

 $\overline{\phantom{a}}$ Exemple de connexion signaux-slots

```
#include <QtCore/QCoreApplication>
#include "Compteur.hpp"
#include "Recepteur.hpp"
#include "Valeur.hpp"
int main(int argc, char *argv[])
{QCoreApplication app(argc, argv);
   Recepteur r;
   Compteur c(10);Valeur v;QObject::connect(&c, SIGNAL(valeurIncrementee(int)),
                  &r, SLOT(recevoir(int)));
    QObject::connect(&v, SIGNAL(valeurModifiee(int)),
                  &r, SLOT(recevoir(int)));
    c.incrementer(); // affichage de "Reception 11"
   v.set(42); // affichage de "Reception 42"
}
```
 Prétraitement des fichiers entêtes de classes **QObject**⇒ préprocesseur **moc**

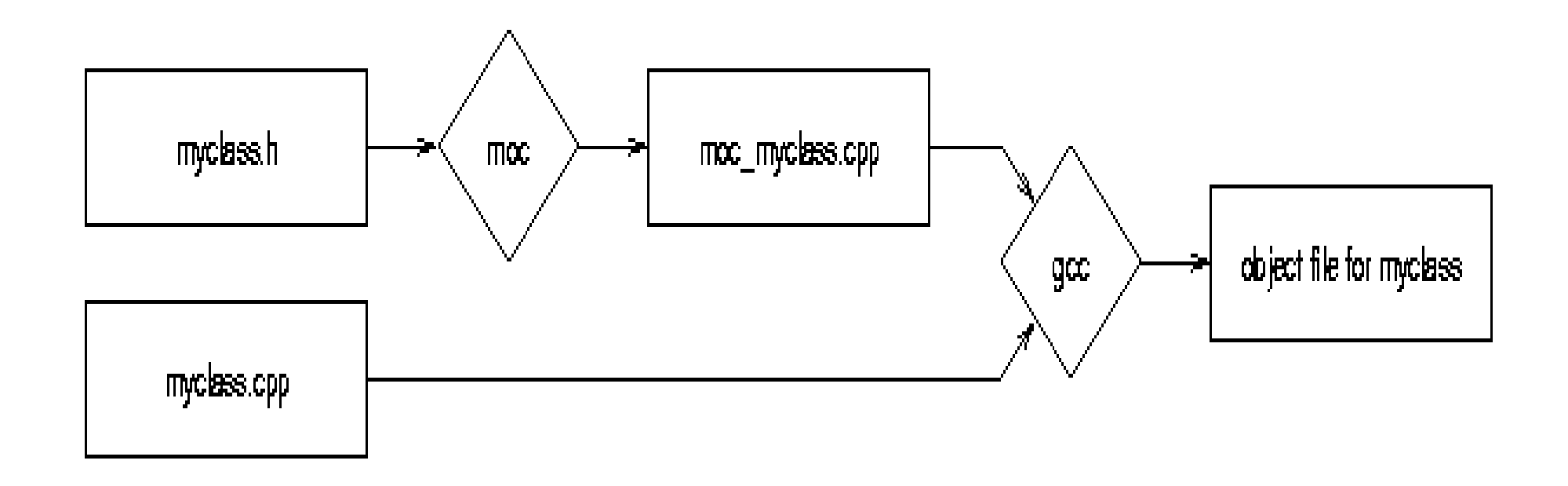

 $\mathbb{R}^n$ ■ Application Qt = Application 100% C++  $\Rightarrow$  les mot-clés de Qt doivent être remplacés

#### **Ecouteurs: exemple de Swing (1/2)**

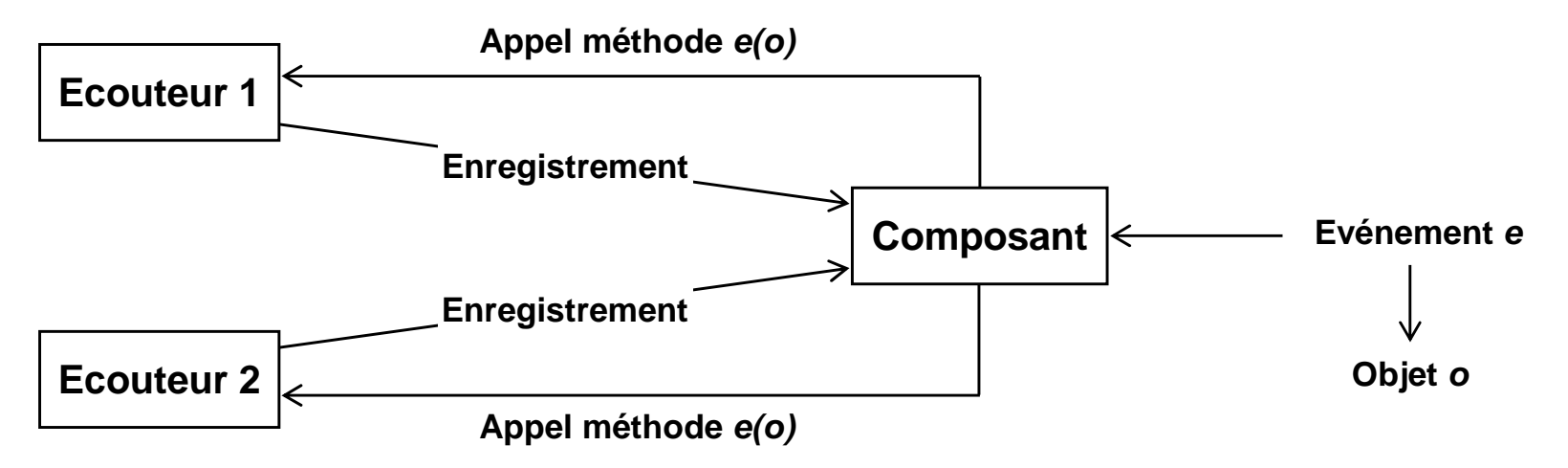

- Capter un événement ⇒ observer, «écouter»<br>Diet chargé d'écouter: «écouteur» (ou «listene
	- $\Box$ Objet chargé d'écouter: «écouteur» (ou «listener»)
- Ecouter <sup>⇒</sup> <sup>s</sup>'enregistrer auprès de l'objet surveillé
- b. Evénement <sup>e</sup> déclenché sur l'objet <sup>⇒</sup> tous les écouteurs informés
	- $\Box$ Informations sur l'événement encapsulées dans un objet <sup>o</sup>
	- $\Box$ □ Objet *o* transmis à tous les objets écouteurs
		- ш Méthode e() appelée pour tous les écouteurs
		- $\mathcal{C}^{\mathcal{A}}$ **D** Objet *o* passé en paramètre
- b. Les écouteurs doivent donc respecter une interface commune
	- Exemples: **MouseListener**, **KeyListener**, **WindowListener**… $\Box$

#### **Ecouteurs: exemple de Swing (2/2)**

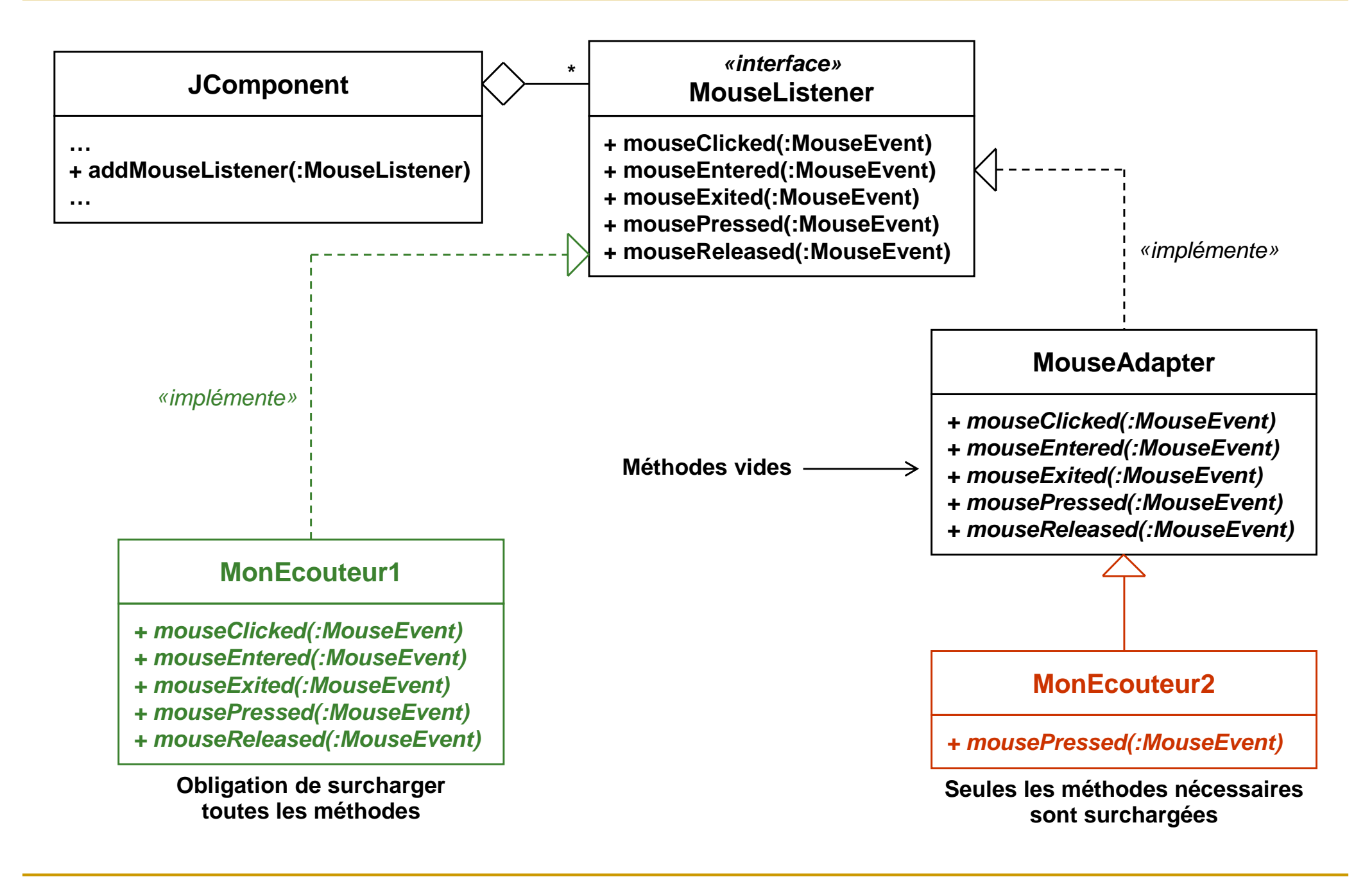

## **Propriétés d'un QObject (1/3)**

- **Un objet Qt peut avoir des propriétés** 
	- □ Ce sont des attributs
	- $\Box$ Qui ont au moins un accesseur en lecture
	- □ Et éventuellement un accesseur en écriture  $\Box$
- **Permet de l'introspection / de la réflexivité**  $\Box$  Introspection = accéder à des informations sur une classe  $\Box$ 
	- $\mathcal{L}_{\mathcal{A}}$ Héritage, liste des méthodes, liste des attributs
- $\mathbb{R}^n$  QtDesigner les utilise pour fournir un inspecteur
	- $\Box$  N'importe quel objet peut accéder aux propriétés
		- $\overline{\mathbb{R}}$ Lister
		- M. **Consulter**
		- M. Modifier

### **Propriétés d'un QObject (2/3)**

```
class ZoneDeTexte : public QObject
{Q_OBJECTQ_PROPERTY( QString texte READ texte ) // lecture seule
    Q_PROPERTY( Couleur couleur // lecture/ecriture
                READ couleur WRITE setCouleur )
    Q_ENUMS( Couleur )
public:enum Couleur { Rouge, Vert, Bleu };
    ZoneDeTexte(const QString & texte, Couleur couleur)
        : texte_(texte), couleur_(couleur) {}
    QString texte() const { return texte_; }
    Couleur couleur() const { return couleur_; }
    void setCouleur(Couleur couleur) { couleur_ = couleur; }
private:QString texte_;
    Couleur couleur_;
```
**};**

### **Propriétés d'un QObject (3/3)**

#### $\overline{\mathcal{A}}$ Exemple d'introspection

```
ZoneDeTexte z("bla bla", ZoneDeTexte::Bleu);
QObject * o = &z;
```

```
cout << o->property("texte").toString().toStdString();
```

```
o->setProperty("couleur", "Rouge");
```

```
QMetaEnum couleurEnum =
```

```
ZoneDeTexte::staticMetaObject.enumerator(0);cout << couleurEnum.valueToKey(z.couleur());
```
#### **Introspection**

- C++ ne fournit pas de véritable mécanisme d'introspection
	- $\Box$ Il existe le RTTI (Run-Time Type Information)
	- $\Box$  Mais il est très limité
		- **Reconnaissance à l'exécution d'un type**  $\mathbb{R}^n$
		- **Mais impossible de lister les méthodes d'une classe par exemple**  $\mathcal{C}^{\mathcal{A}}$
- ш, Qt associe à chaque objet un méta-objet
	- Objet de la classe **QMetaObject**
	- Accessible par la méthode **metaObject()** $\Box$ ou l'attribut statique **staticMetaObject**
	- □ Possède les méthodes suivantes
		- $\sim$ **className()**
		- **superClass()** $\mathcal{L}^{\mathcal{L}}$
		- **constructor(index)** $\mathcal{L}^{\mathcal{L}}$
		- **method(index)**
		- **property(index)**
		- …

#### **Exemple d'une application faite main (1/7)**

- $\mathbb{R}^n$  QtDesigner permet de construire des interfaces
	- $\Box$ Environnement de développement graphique
	- $\Box$ Code généré automatiquement
- $\mathbb{R}^n$ Essayons de voir comment faire sans

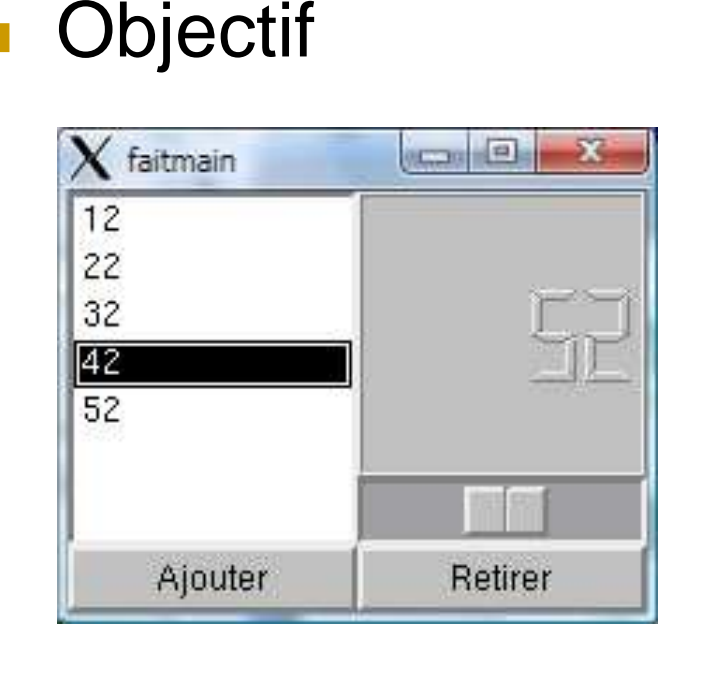

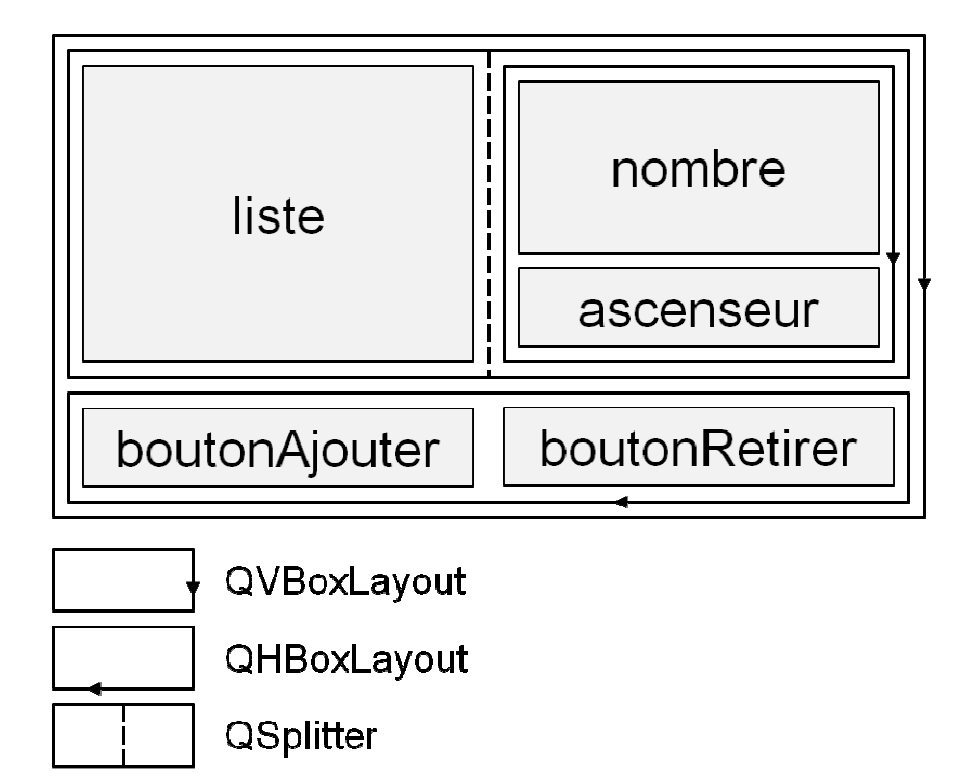

#### **Exemple d'une application faite main (2/7)**

- Utilisation d'un "sous-widget" : **SelecteurDeNombre**
- **QSplitter** pour permettre le redimensionnement du sélecteur et de la liste
- $\mathbb{R}^n$ **Gestionnaires de** placement pour le reste

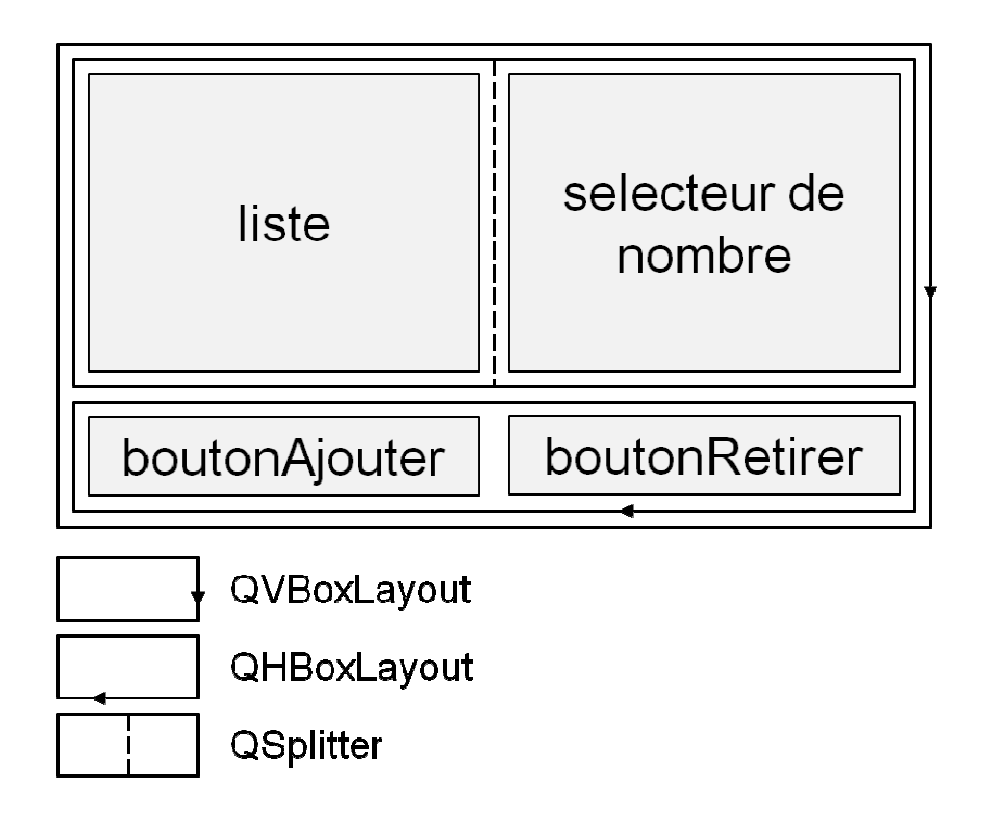

#### **Exemple d'une application faite main (3/7)**

```
 Fichier «SelecteurDeNombre.hpp»
```

```
#include <QtGui/QLCDNumber>
#include <QtGui/QSlider>
class SelecteurDeNombre : public QWidget
{Q_OBJECTpublic:
explicit SelecteurDeNombre(QWidget *parent = 0);
    int nombreCourant() const;
private:
QLCDNumber * nombre_;
    QSlider * ascenseur_;
```

```
};
```
#### **Exemple d'une application faite main (4/7)**

Fichier «**SelecteurDeNombre.cpp**»

```
SelecteurDeNombre::SelecteurDeNombre(QWidget *parent)
    : QWidget(parent)
{nombre_ = new QLCDNumber;
    ascenseur_ = new QSlider(Qt::Horizontal);
    QVBoxLayout * layout = new QVBoxLayout;
    layout->addWidget(nombre_);
layout->addWidget(ascenseur_);setLayout(layout);
connect(ascenseur_, SIGNAL(valueChanged(int)),
            nombre_, SLOT(display(int)));
}int SelecteurDeNombre::nombreCourant() const
{return nombre_->value();
}
```
#### **Exemple d'une application faite main (5/7)**

Fichier «**ManagerDeNombre.hpp**»

```
class ManagerDeNombre : public QWidget
{Q_OBJECTpublic:
explicit ManagerDeNombre(QWidget *parent = 0);
private slots:
    void ajouterNombre();
    void retirerNombre();
private:
QListWidget * liste_;
    SelecteurDeNombre * selecteur_;
```
**};**

#### **Exemple d'une application faite main (6/7)**

 $\overline{\mathbb{R}}$ Fichier « **ManagerDeNombre.cpp** » (1/2)

```
ManagerDeNombre::ManagerDeNombre(QWidget *parent)
```

```
: QWidget(parent)
```
**{**

```
liste_ = new QListWidget;
selecteur_ = new SelecteurDeNombre;
QPushButton * boutonAjouter = new QPushButton("Ajouter");
QPushButton * boutonRetirer = new QPushButton("Retirer");
```

```
QSplitter * splitterHaut = new QSplitter(Qt::Horizontal);
splitterHaut->addWidget(liste_);
splitterHaut->addWidget(selecteur_);
```

```
QHBoxLayout * layoutBas = new QHBoxLayout;
layoutBas->addWidget(boutonAjouter);
layoutBas->addWidget(boutonRetirer);[...]
```
#### **Exemple d'une application faite main (7/7)**

```
\Box Fichier « ManagerDeNombre.cpp » (2/2)
```
**}**

```
[...]
QVBoxLayout * layoutPrincipal = new QVBoxLayout;
    layoutPrincipal->addWidget(splitterHaut);layoutPrincipal->addLayout(layoutBas);setLayout(layoutPrincipal);connect(boutonAjouter, SIGNAL(clicked()),
            this, SLOT(ajouterNombre()));
    connect(boutonRetirer, SIGNAL(clicked()),
            this, SLOT(retirerNombre()));
}void ManagerDeNombre::ajouterNombre() {
    liste_->addItem(
QString::number(selecteur_->nombreCourant()));}void ManagerDeNombre::retirerNombre() { 
    delete liste_->takeItem(liste_->currentRow());
```
- Gestionnaires de placement = «Layouts»
- $\mathbb{R}^n$  Classes permettant d'agencer facilement des widgets
	- □ Positionnement automatique
	- □ Gestion des tailles
	- □ Redimensionnement
- $\mathbb{R}^n$  Le placement repose sur les propriétés des widgets
	- n Taille minimale
	- □ Taille préférée
	- □ Politique de dimensionnement
	- □ Facteur d'étirement

## **Placement des widgets (2/2)**

**Quelques layouts** One - Horizontal/vertical : **QHBoxLayout**/**QVBoxLayout**Two Three Four Four Two Three Five One Five

One Two Grille : **QGridLayout**Three Four Five

 $\Box$ 

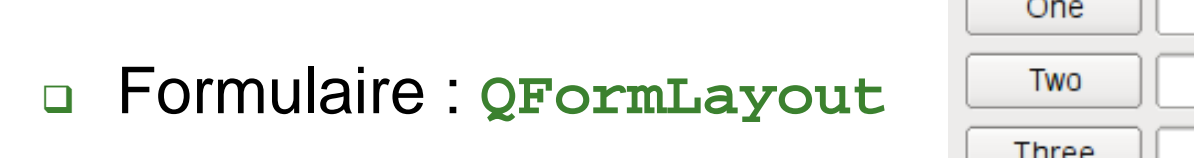

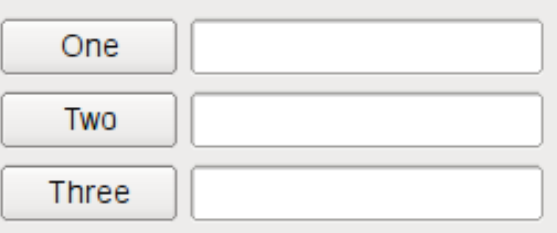

#### **Conteneurs de widgets**

- $\frac{1}{2}$  Widgets encapsulant d'autres widgets
	- $\Box$  Fournissant éventuellement des fonctionnalités supplémentaires
		- **The State Signaux**
		- $\mathbf{r}$ Gestion des sélections multiples/uniques
		- $\mathcal{L}_{\text{max}}$ …
	- □ Simple page ou multi-page  $\Box$

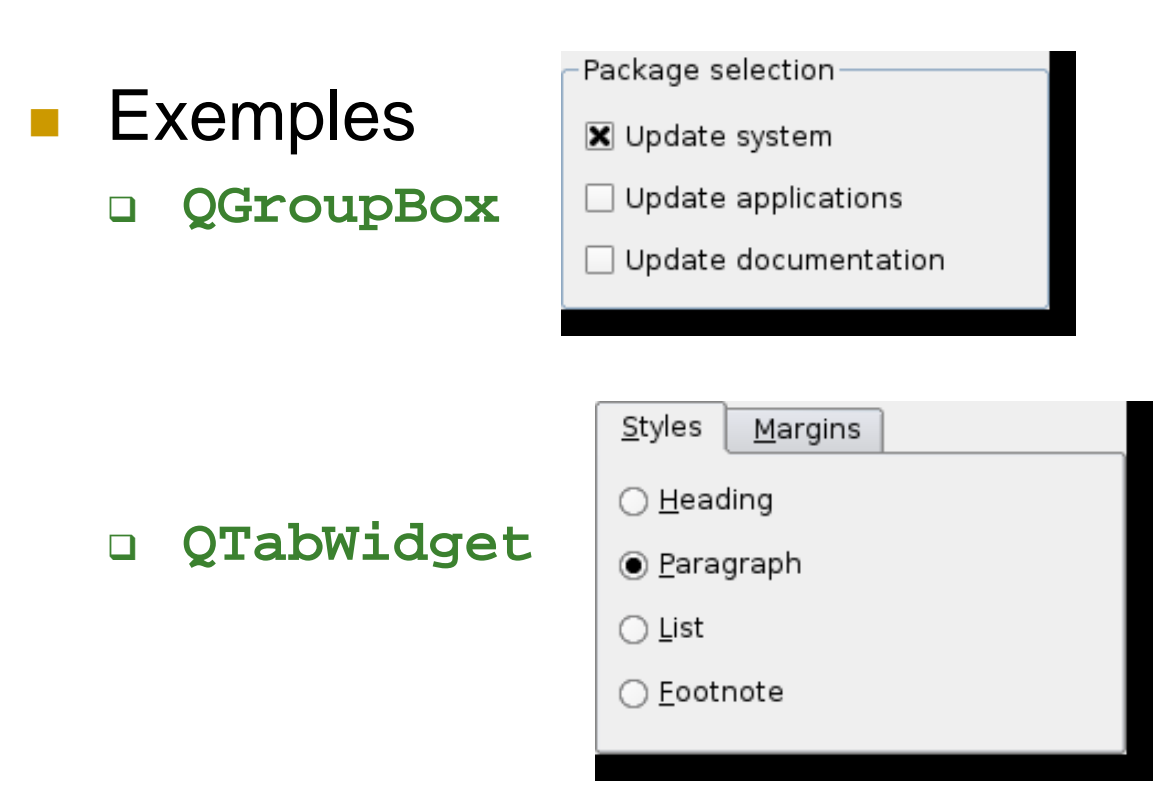

## **Fenêtre principale (1/6)**

- $\mathbb{R}^n$  Conteneur de widgets proposant les éléments classiques d'une fenêtre principale
	- $\Box$ Barre de menus
	- □ Barre d'outils
	- $\Box$ Barre de statut
- Support du mode MDI (Multiple Document Interface)
- Système d'ancrage de widgets

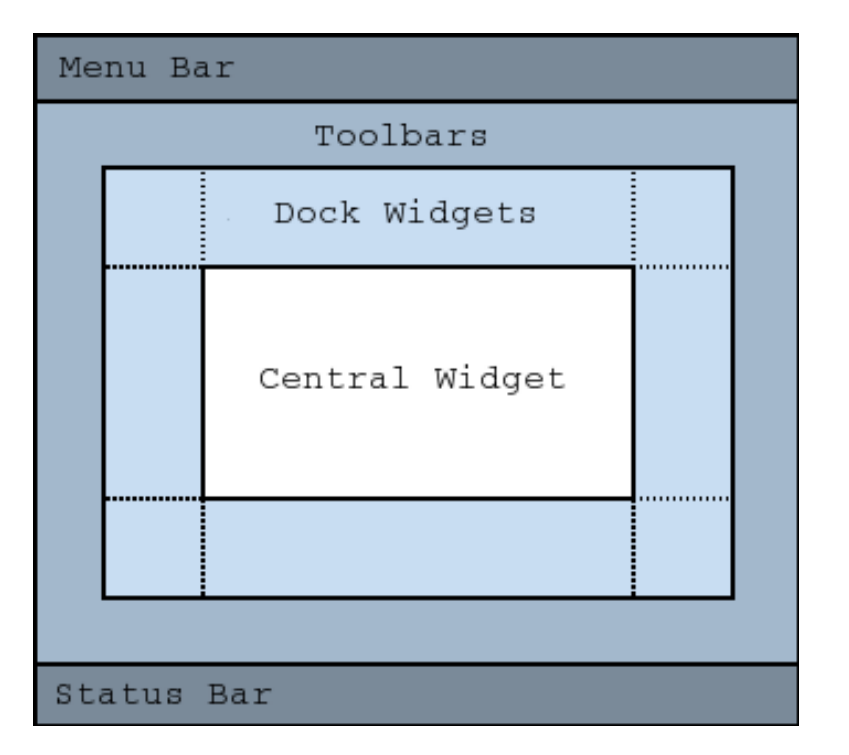

### **Fenêtre principale (2/6)**

#### **Possibilité de définir des actions**  $\Box$  Simplifie le développement de l'int **□ Simplifie le développement de l'interface utilisateur**

#### ■ Action = Commande invocable de plusieurs façons

- $\Box$ Entrée de menu
- □ Raccourci clavier  $\Box$
- $\Box$ Icône de barre d'outil
- $\Box$ Autre : appel direct, connexion à un signal

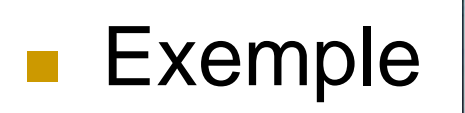

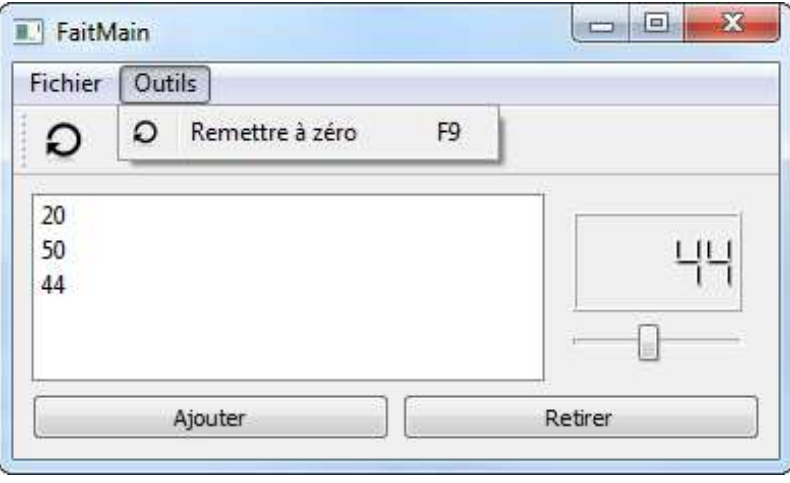

#### **Fenêtre principale (3/6)**

#### Fichier «**FenetrePrincipale.hpp**»

```
#include <QtGui/QAction>
#include "ManagerDeNombre"
class FenetrePrincipale : public QMainWindow
{Q_OBJECTpublic:
explicit FenetrePrincipale(QWidget *parent = 0);
private:
void creerActions();
    void creerMenus();
    ManagerDeNombre * manager_;
    QAction * exitAction_;
    QAction * resetAction_;
};
```
#### **Fenêtre principale (4/6)**

Fichier «**FenetrePrincipale.cpp**» (1/3)

```
MainWindow::MainWindow(QWidget * parent)

: QMainWindow(parent)
{manager_= new ManagerDeNombre
;
setCentralWidget(manager_);createActions();createMenus();}
```
#### **Fenêtre principale (5/6)**

Fichier «**FenetrePrincipale.cpp**» (2/3)

```
void MainWindow::createActions()
{exitAction_ = new QAction("&Quitter", this);
   exitAction_->setShortcut(QKeySequence::Close);connect(exitAction_, SIGNAL(triggered()),
            this, SLOT(close()));
    resetAction_ = new QAction("&Remettre à zéro", this);
   resetAction_->setIcon(QIcon(":/images/reset.png"));resetAction_->setShortcut(QKeySequence("F9"));connect(resetAction_, SIGNAL(triggered()),
            manager_, SLOT(reset()));
}
```
#### **Fenêtre principale (6/6)**

```
 Fichier « FenetrePrincipale.cpp » (3/3)
```

```
void MainWindow::createMenus()
{QMenu * fileMenu = menuBar()->addMenu("&Fichier");
   fileMenu->addAction(exitAction_);QMenu * toolsMenu = menuBar()->addMenu("&Outils");
   toolsMenu->addAction(resetAction_);QToolBar * toolsToolBar = addToolBar("&Outils");
   toolsToolBar->addAction(resetAction_);}
```
#### **Le Modèle-Vue-Contrôleur (1/2)**

## ■ MVC, *Model-View-Controller*

#### **Service Service** ■ Premier Design Pattern, 1979

- $\Box$ Travaux sur SmallTalk, laboratoires Xerox PARC
- $\Box$ □ Egalement un modèle d'architecture

### ■ Objectif

- $\Box$ **□ Séparer la présentation (vue) des donnés (modèle)**
- $\Box$ □ Couplage faible réalisé par un intermédiaire
	- o, Le contrôleur
	- o, Il assure la cohérence entre les deux couches
- $\mathcal{L}_{\mathcal{A}}$ Couche métier, le cœur de l'application
- Représente le comportement de l'application
	- □ Contient les données de l'application
	- □ Effectue les traitements sur ces données
- **L'interface du modèle permet** 
	- □ La mise à jour des données
	- □ La consultation des données
- Résultats du modèle dénués de toute présentation

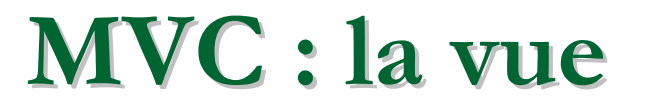

- **Interface avec l'utilisateur**
- $\mathbb{R}^n$ **1<sup>ère</sup> tâche: présenter les résultats du modèle**
- 2<sup>nde</sup> tâche: recevoir toutes les actions de l'utilisateur □ Ces événements sont redirigés au contrôleur
- **La vue n'effectue aucun traitement**
- Plusieurs vues possibles pour les mêmes données

#### **MVC : le contrôleur**

- **BECO** Gestion des événements de synchronisation
- F. ■ Reçoit les événements de l'utilisateur □ Il analyse la requête
- Et enclenche les actions à effectuer □ Il enclenche une action sur le modèle □ Il avertit ensuite la vue de se mettre à jour □ Parfois, seule la vue est concernée
- **Le contrôleur n'effectue aucun traitement** et ne modifie aucune donnée

#### **Le Modèle-Vue-Contrôleur (2/2)**

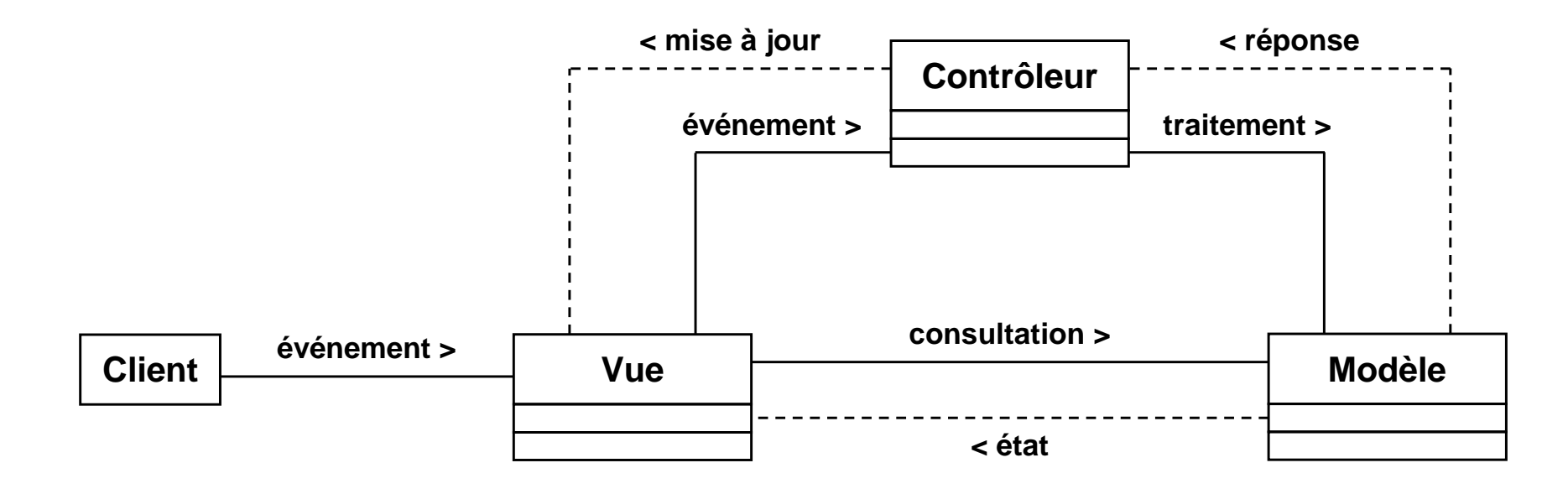

#### **Conclusion**

- □ Maintenance facilitée par le découplage vue(s)-modèle  $\Box$
- □ Utilisation des patrons Observateur, Médiateur et Stratégie  $\Box$
- $\Box$  Utilisé principalement pour les interfaces graphiques
	- k. Sous forme simplifiée dans Qt et Swing
- □ Variantes possibles
	- F Contrôleur enlevé
	- **Mécanisme supplémentaire: l'inversion de contrôle** k.

### **Qt : architecture Modèle-Vue (1/2)**

#### **Service Service Nue et contrôleur confondus**

- $\Box$ □ Séparation données / présentations conservée
- $\Box$ Utilisation plus simple
- **Service Service Nodèles présentent des données avec des** interfaces standards
- **Nues interrogent les modèles par ces interfaces**
- ⇒ Grande réutilisabilité

**Qt : architecture Modèle-Vue (2/2)**

**Contract Contract Contract Contract Contract Contract Contract Contract Contract Contract Contract Contract C Utilisation de délégués pour le rendu et l'édition** des données à l'intérieur des vues

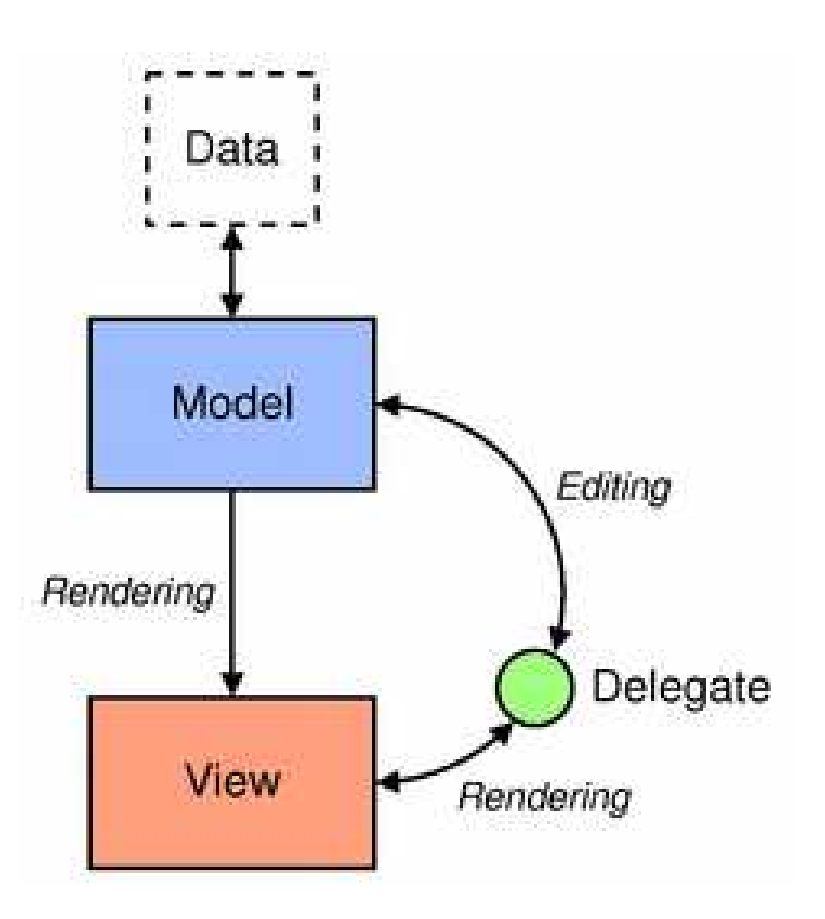

## **Qt : le modèle**

- ia.<br>Ma **Fournit un accès à des données** avec une interface fixée : **QAbstractItemModel**
	- $\Box$ □ Peut contenir lui-même les données
	- $\Box$ □ Peut être une façade vers une source autre
- $\mathbb{R}^n$  $\blacksquare$  Trois types
	- $\Box$ Données séquentielles (liste)
	- $\Box$ Données tabulaire
	- $\Box$  Données arborescentes
		- Le plus générique : les deux autres sont des cas particuliers
- Fonctionne avec n'importe quelle vue

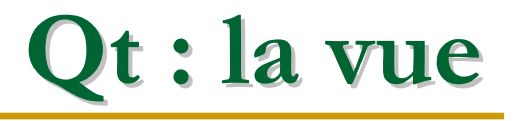

- **Présente les données fournies par le modèle**
- $\mathcal{L}^{\mathcal{L}}$ Permet (éventuellement) de les éditer
- **Capture les évènements utilisateur,** gère les sélections de données,

…

F. ■ Dépend d'une interface ⇒ peut être réutilisée avec de nombreux de modèles

#### **Modèle-Vue : conseils en Qt**

- **Pour les cas simples :** utiliser les «classes de commodité»
	- □ Vue et modèle «mélangés»
	- □ Ajout/suppression de données directement dans la vue  $\Box$
	- $\Box$ Exemple : **QListWidget**
- **Pour les cas moins simples :** utiliser un modèle prédéfini et une vue prédéfinie
	- Exemple : **QFileSystemModel** avec **QListView**
- $\mathcal{L}_{\mathcal{A}}$  Pour les cas complexes :
	- utiliser un modèle personnalisé et/ou une vue personnalisée
	- $\Box$ Implémenter une interface de modèle
	- $\Box$ Hériter d'une vue existante

#### **Conclusion**

#### M. Références

- **http://www.digitalfanatics.org/projects/qt\_tutorial/fr** $\Box$
- $\Box$  «C++ GUI Programming with Qt 4»Jasmin Blanchette et Mark Summerfield
- $\Box$  Documentation officielle (d'excellente qualité) **http://doc.qt.nokia.com**
- M. Qt <sup>s</sup>'interface avec OpenGL
- $\mathcal{C}^{\mathcal{A}}$  Qt est plus qu'une bibliothèque graphique
	- □ Structures de données
	- $\Box$ Fichiers, répertoires et flux
	- $\Box$ XML
	- n Programmation concurrente  $\Box$
- M. Concurrent sur ces aspects: bibliothèques Boost